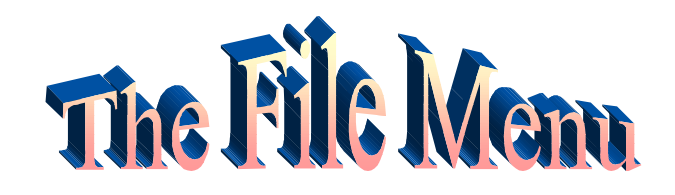

 $\mathbf{r}$ 

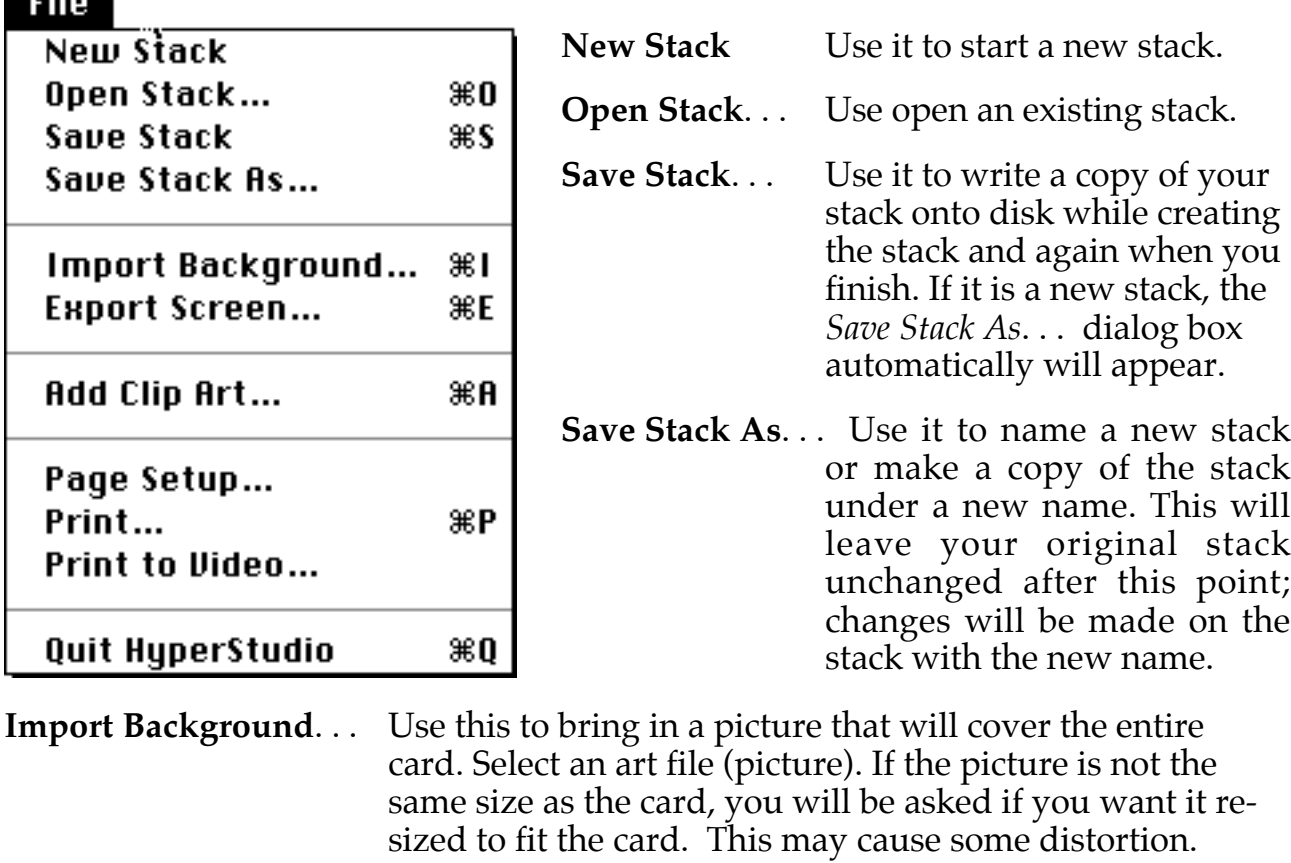

**Export Screen...** Saves the screen as a picture (PICT format) file. This allows you to use this screen as a background or parts of it as clip art later on. Use this as part of the process to create animations.

Add Clip Art... Use this to select a part of a picture from a disk file and paste it onto the current card's background. Use the scroll bars to see more of the graphic. You can select a rectangular area by using the appropriate selector tool or an irregular shape using the lasso. Select the entire graphic by double-clicking on the selector tool.

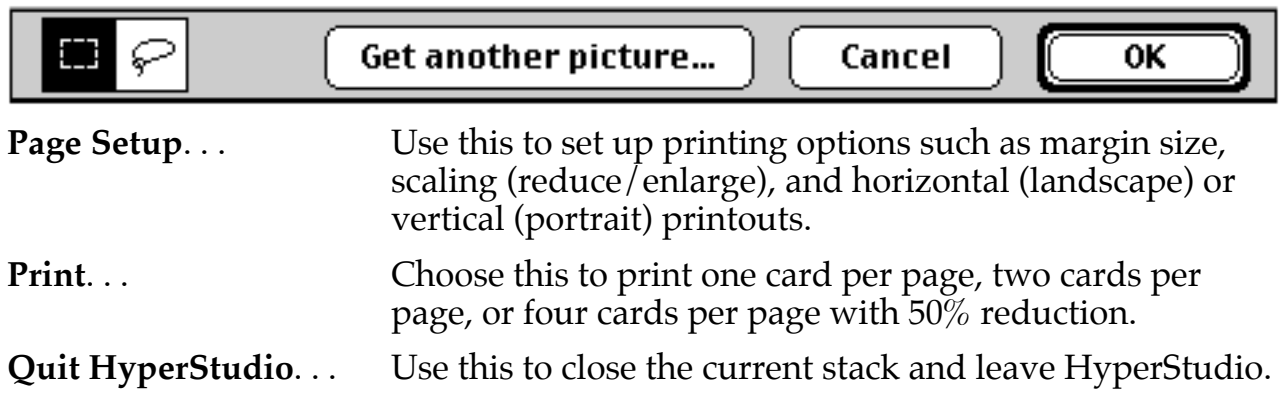